### **Sisukord**

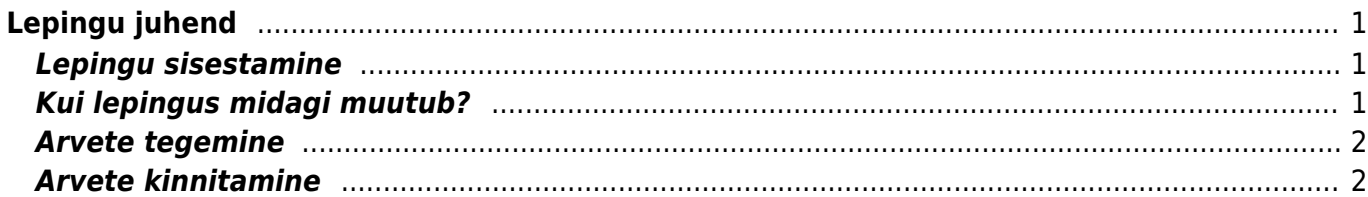

# <span id="page-2-0"></span>**Lepingu juhend**

## <span id="page-2-1"></span>**Lepingu sisestamine**

Lepingut sisestatakse Üldine→Dokumendid→Lepingud alt F2-LISA UUS nupu abil.

Dokumendi ülemine päise osa on rekvisiidiline. Täita tuleks lahter Leping ,kuhu peab valima numbriseeria. Sinna lahtrisse tekib Directo number dokumendi jaoks, mille järgi saame seda lepingut tuvastada. Leping müük lahtrisse võib kirjutada enda dokumendi numbri, näiteks selle, mis on paberlepingu peal kirjas. Vastutajad on lepinguga tegelejad, töötajad, kes haldavad seda klienti. Klass tähistab lepingu klassi (nt. üürilepingud, mastirendilepingud jne), klasse saab näiteks topeltkliki abil lisada. Märgitud peaks olema veel ressurss kastikeses linnuke, et arve peal hiljem kajastuksid lisaks lepingus olevatele töödele ka ressursi tööd.

Dokumendi keskosas on oluline ära täita klient. Lahter Maa tähistab käibemaksumaad, see tuleb tavaliselt kliendi pealt. Nende esindaja on kliendi kontaktisik, meie esindaja võiks olla lepingule alla kirjutanu, müüja on töötaja, kes selle lepingu kliendil maha müüs. Müük algus ja müügi lõpp tähistab seda ajavahemikku, millal lepingule tehakse arveid, müük algus päev on see kuu päev, millal hakkame tegema arveid. Lepingu algus ja lepingu lõpu kuupäev on lepingu kehtivusperiood, lõpu märkimine on kohustuslik, kuid kui see ei ole teada, siis võib sinna panna ebareaalses tulevikus oleva kuupäeva (nt. 01.01.2100). Tüüp lahter väljendab seda, millise sammuga me arveid teeme ja periood seda, kui pikk see samm on. Näiteks kui arveid tehakse iga kuu, siis tüüp peaks olema kuu ja periood 1, kui arveid tehakse vaid korra kvartalis, siis peaks periood olema 4. Lepingu peal on kohustuslik täita veel tingimus lahter, mis tähistab tasumistingimust, mis tuleb ka arvele.

Nt. Müük algus on 25.okt

Täpne lõpus: 26.sept-25.okt

Täpne ette: 25.okt-24.nov

Kuu ette: 1.sept-30.sept

Kuu lõpus: 1.okt-31.okt

Dokumendi ridadele tuleb kindlasti asetada artikkel, artikli nime saab üle kirjutada endale sobivaks. Tähtis on ära märkida ka ühikuhind ja kogus.

Kontrollida tuleb ka seda, et lepingu päise ja rea objekt ei oleks üks ja sama.

#### <span id="page-2-2"></span>**Kui lepingus midagi muutub?**

- Kui on vaja, et jääks vana hind või artikkel lepingule näha, siis tuleb ära täita lihtsalt algus ja lõpp ajad. Need märgivad ära siis selle ajavahemiku, millal see rida arvele asetub. Selle variandi eeliseks on see, et uued variandid saab ette ära teha ning kogu ajalugu jääb lepingule alles.
- Teine variant on vana rida ära kustutada või üle kirjutada.

#### <span id="page-3-0"></span>**Arvete tegemine**

Lepingust arve tegemiseks tuleb minna Üldine→Aruanded→Lepingute nimekiri. Periood lahtritesse tuleb kirjutada ajavahemik, millal näha soovitav leping kehtiv on. Aeg lahtrisse tuleb kirjutada number, mis kuupäeva seisuga tahame arvet teha. Seejärel vajutada nuppu Aruanne. Aruande nupu kõrvale tekib Tee arved nupp ja kui seda vajutada ilmub ekraanile arve koostaja. Seal tuleks panna linnukene lahtrisse lisatakse ka ressursi tooted, kui soovime, et selle lepinguga seotud ressursid tuleksid arvele.

#### <span id="page-3-1"></span>**Arvete kinnitamine**

Arvete kinnitamiseks tuleb minna Müük→Aruanded→Arvete nimekiri, seal valida Kinnitatud:Kinnitamata ning õige periood. Peale aruande nupu vajutamist tekib sinna kõrvale Kinnita arved nupp.

From: <https://wiki.directo.ee/> - **Directo Help**

Permanent link: **[https://wiki.directo.ee/et/lep\\_lepingud](https://wiki.directo.ee/et/lep_lepingud)**

Last update: **2016/04/06 10:32**